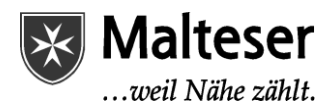

## **Folgen von Seiten im SharePoint Online**

Microsoft bietet im SharePoint die Möglichkeit, Seiten zu folgen und schnell auf diese wieder zuzugreifen. Die folgende Anleitung zeigt Ihnen, wie Sie einer Seite folgen können und wie Sie diese Seite schnell wieder aufrufen können.

Schritt-für-Schritt-Anleitung

**Folgen und Aufrufen von Seiten, denen Sie folgen**

Rufen Sie die SharePoint Seite auf, der Sie gerne folgen möchten.

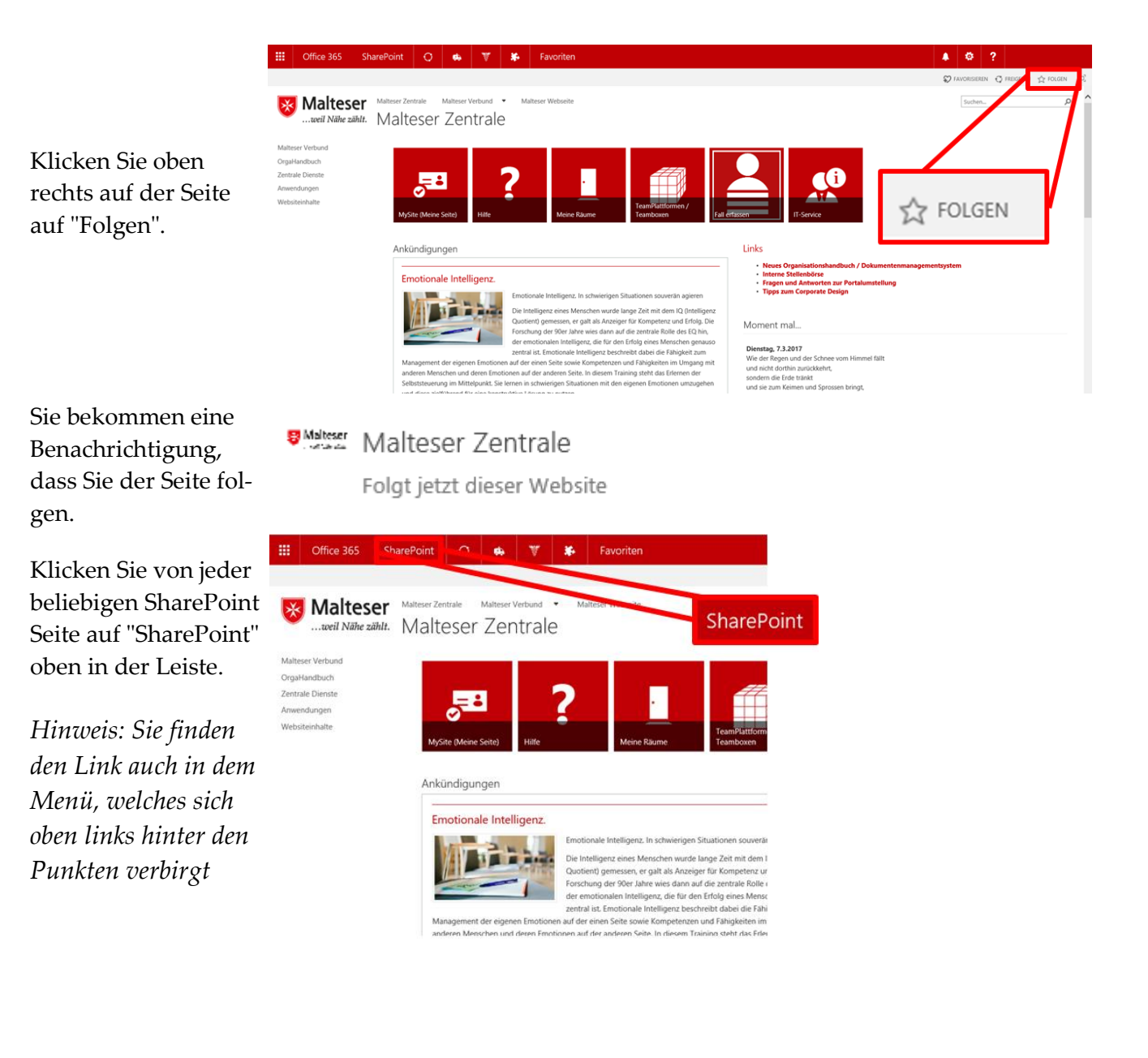

Sie kommen zur Übersicht der von Ihnen besuchten und für Sie vorgeschlagenen Seiten. Auf der linken Seite finden Sie die Seiten, denen Sie

folgen.

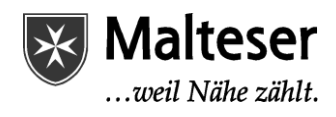

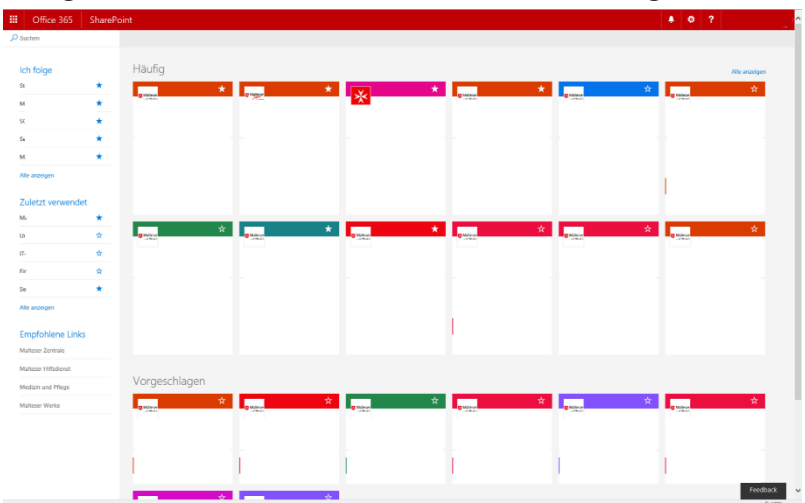

**Folgen und Aufrufen von Seiten, denen Sie folgen**